## **1 Compostela Wireless sen CSS**

O obxectivo é chegar a facer a páxina web que aparece na seguinte imaxe.

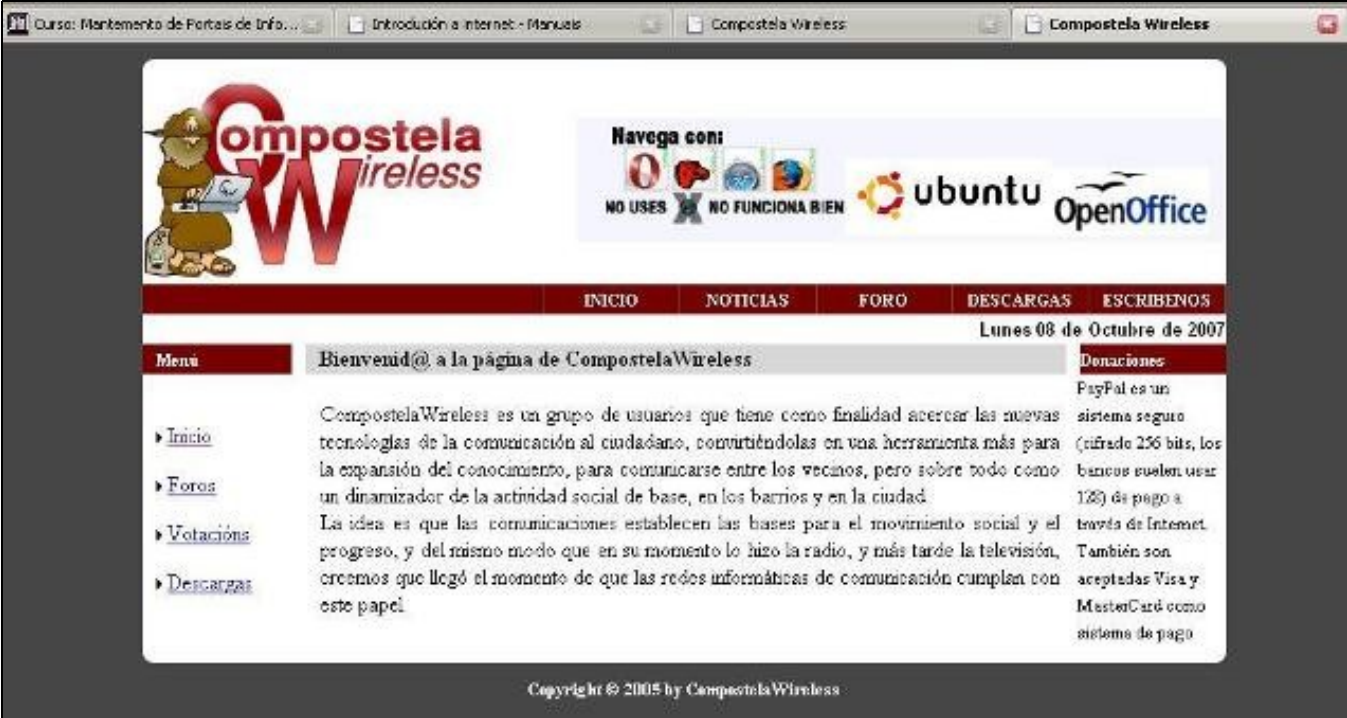

Para chegar a ese resultado seguiremos estes pasos:

- **1.-** [Comezando coa estrutura da páxina Wireless](https://manuais.iessanclemente.net/index.php/Comezando_coa_estrutura_da_p%C3%A1xina_Wireless)**.**
- **2.-** [Poñer cor ó fondo e introducir as imaxes da cabeceira da páxina Wireless](https://manuais.iessanclemente.net/index.php/Po%C3%B1er_cor_%C3%B3_fondo_e_introducir_as_imaxes_da_cabeceira_da_p%C3%A1xina_Wireless)**.**
- **3.-** [Terminamos coa estrutura da páxina de Wireless](https://manuais.iessanclemente.net/index.php/Terminamos_coa_estrutura_da_p%C3%A1xina_de_Wireless)**.**